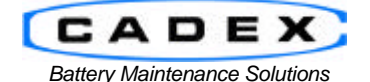

**Cadex Electronics Inc.** 22000 Fraserwood Way, Richmond, BC Canada V6W 1J6 Tel: 604 231-7777 Fax: 604 231-7750 Toll-Free: 1 800 565-5228 (USA & Canada) E-mail: service@cadex.com Web: www.cadex.com

# **Importing and Exporting Battery Models**

May 2, 2003 By: Cadex Applications Engineering

**Applicable Versions:** BatteryShop Version: BatteryShop Version 3.0 or BatteryShop Version 4.0 or higher

# **Prerequisites:**

This document assumes that the user is familiar with the use of the Cadex BatteryShop Software and is familiar with battery parameters (C-Codes) and has knowledge of programs such as QuickTest.

# **Introduction**

When sample batteries are sent to Cadex to design new adapters, the C-Code, and occasionally a QuickTest matrix, is stored in a central database of battery models. This database also includes information such as the equipment the battery is used in, the Cadex adapter, the chemistry, voltage and rating. This database is periodically posted on the Cadex Product Support website for downloading to BatteryShop.

In addition, BatteryShop allows battery models to be exported so it can be sent to others.

The database is a text file that is often small enough to be conveniently sent by e-mail without any further compression.

### **Importing the database from the Cadex web-site**

- a. Determine your BatteryShop version. In BatteryShop, click on 'Help' and select 'About'. The BatteryShop version number is displayed on the top of the opened window. Note your version.
- b. Shut down BatteryShop.
- c. Go to **www.cadex.com** and enter the Product Support section. Download the file in the 'Battery Model Update for BatteryShop'. Ensure that you are downloading the correct file for your BatteryShop version. The file is downloaded as: bsmodels.txt
- d. Download, move or copy the file into the same directory as your BatteryShop executable 'Batshop.exe' (Do not delete the Batshop.exe file). In most cases, this directory is C:\Program Files\Batshop
- e. Make sure that the file name is 'bsmodels.txt'. Change it to 'bsmodels.txt' if not.
- f. Startup BatteryShop to automatically upload the file.
- r. Startup BatteryShop to automatically upload the file.<br>g. If the bsmodels.txt file no longer exists in C:\Program Files\Batshop, it has been correctly uploaded.

## **Exporting Battery Models from BatteryShop**

- a. In BatteryShop, click on 'Database' and 'Export Models'. Note the file location of the saved file the default exported file name is bsmodels.txt.
- b. The entire list of Battery Models is exported during the process. If you would like to export only a few models rather than the whole list, do the following otherwise skip this step:
	- i. Open the file bsmodels.txt using Windows WordPad.
	- ii. All information on each Battery Model, Equipment Used In, Adapter, C-Code and matrix (if created) is listed in one line.
	- iii. Delete all the lines of models that are not required, save the file and close it.
	- iv. Continue with the next step
- c. E-mail the bsmodels.txt file to the end user.
- d. Download, move or copy the file into the same directory as your BatteryShop executable 'Batshop.exe' (Do not delete the Batshop.exe file). In most cases, this directory is C:\Program Files\Batshop
- e. Make sure that the file name is 'bsmodels.txt'. Change it to 'bsmodels.txt' if not.
- Startup BatteryShop to automatically upload the file.
- g. If the bsmodels.txt file no longer exists in C:\Program Files\Batshop, it has been correctly uploaded.

### **Notes**:

- a. In order to preserve customer data, the upload process will not update or add information to any models that have been previously updated.
- b. The upgrade can only work if the file is in the same directory as Batshop.exe. Do not replace Batshop.exe; simply place the file in the same directory.
- c. In order to prevent any conflicts, BatteryShop deletes bsmodels.txt when it is uploaded. Only the bsmodels.txt file in the ..\Program Files\Batshop directory is deleted. If the file is stored elsewhere, it is not deleted.

**- END -**